# **BETA CAE Systems S.A.** announces the release of $\mu$ ETA v6.7.0 with enhancements and important code corrections

The official software release is comprised by the latest meta\_post\_v6.7.0 files dated June 20th, 2011. These replace any pre-releases and files downloaded prior to this date.

New features introduced Known issues resolved Compatibility Download Documentation

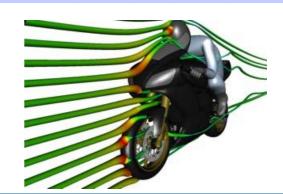

### New features introduced

- Launcher that opens upon start-up for selecting the Graphical User Interface layout to suit the type of Post-Processing.
- The Graphical User Interface of µETA has been redesigned to a modern layout with focus on maximizing the workspace area.
- The Read Results card now allows the simultaneous loading of both Scalar and Vector results.
- New User Toolbars available with every installation of µETA:
  - IIHS toolbar
  - · BusRollover toolbar
  - Bore Distortion Analysis toolbar (note that if a new cylindrical coordinate system is required, it can be created from the namesake toolbar)
  - · Cylindrical Coordinate System toolbar
  - CFDPost toolbar
  - · CompositePost toolbar
  - · Stiffness Calculator toolbar
- Support reading CFD results from the FLUENT, OpenFOAM and STAR-CCM+ codes and displaying results through the new, Streamlines tool.
- Support reading Abaqus 6.11 files after installing the corresponding libraries, available from the BETA CAE Systems S.A. website.
   Note also that updated Abaqus libraries for versions 6.6 and newer can be downloaded for the MS-Windows and Linux versions of µETA.
- · It is now possible to display a model with two types of results, one in Contour plot and one in Vector plot simultaneously.
- · Part Manager similar to that of ANSA, replacing the Groups card.
- Selection-assistant, opening automatically when interactive selection of entities for focusing, identifying, etc is required, with functionality is similar to that of ANSA.
- Various enhancements of the 2D Plot interface.
- ... and many more

Go to Top

# Known issues resolved

- µETA would not read geometry correctly if blank characters and lines existed in a NASTRAN input file.
- μETA would not read correctly LS-Dyna \*.d3plot files of large-size (>1.9GB)
- It could happen that µETA would crash while reading geometry or results from certain Universal Files.
- The 2D Plot tool's Max and Min Basic Calculation function does not work correctly for complex curves.
- Saving a Postscript of a 2D Plot window with curve legend, the text within the legend would not be saved in the exported file.
- Various issues of the Report tool.

... and many more

For more details about the new software features, enhancements and corrections please, refer to the Release Notes document.

Go to Top

## Compatibility

μΕΤΑ v6.7.0 can only run with beta\_lm\_tools v6.0 or later. The latest beta\_lm\_tools version is v6.3.

Go to Top

## **Download**

## Where to download from

Customers who are served directly by BETA CAE Systems S.A. may download the new software, examples and documentation from their account in our server. They can access their account through the user login link at our web site <a href="http://www.beta-cae.gr">http://www.beta-cae.gr</a> Contact us if you miss your account details. The [ Public ] link will give you access to the public downloads area. Customers who are served by a local business agent should contact the local support channel for software distribution details.

# What to download

For the installation of the software on each platform type the following are needed:

the tar file with the respective platform name (e.g. Linux etc.), or the respective zip file for Windows and the "common" .tar or .zip file

Previous software releases can be found in the sub-directory called "old".

# Particularly for the support of Abaqus odb files

- Only for the support of Abaqus odb files and depending on the Abaqus version you use, you will need to download the corresponding file(s), containing Abaqus libraries, from the META\_POST\_EXT\_LIBS directory within the [ Public ] link.

  If the support of Abaqus odb files is not an issue then there is no need to download these files.

  To support, at the same time, Abaqus 6.3-4 (or earlier), Abaqus 6.4-x, Abaqus 6.5-x, Abaqus 6.6-x, Abaqus 6.7-x, Abaqus 6.8-x, Abaqus
  - 6.9-x, Abaqus 6.10-x and Abaqus 6.11-x .odb files, it is recommended to download all respective Abaqus files.

    Note that for the support of .odb files of Abaqus version 6.8-x or later on Windows platforms, extra actions may be required.
- Please refer to the SetUp Guide for more details.

  The Abaqus libraries have to be downloaded once. If these files are downloaded now (or have been already downloaded with a previous until A version), there is no need to download them easily with a future version of UETA.
- µETA version), there is no need to download them again with a future version of µETA.

  It is also possible to use the Abaqus libraries directly from the installation directory of the Abaqus software, if this directory is accessible. In this case you can avoid downloading the respective Abaqus libraries from the [Public] link.

For more details, please, refer to the SetUp Guide.

# Sample files for tutorials & examples on automation

Sample files that can be used with the tutorials as well as examples on automation can be downloaded from the META\_POST\_TUTORIALS directory within the [ Public ] link.

Go to Top

## **Documentation**

Documentation is packed into the "common" file. While the "common" file is unpacked, you will find an html file that will guide you through the available pdf documents, including the Release Notes and the Users Guides.

### Release Notes

Please refer to the Release Notes document for more details about the software corrections and the new features. A detailed Release Notes document is available in pdf in the download directory and also in the /docs sub-directory within the installation directory.

## Users Guide

The  $\mu ETA$  Users Guide 6.5.0 is also available in pdf format.

## Tutorial files' availability

The demofiles necessary to cover the tutorials' documentation are available as separate downloads within the META\_POST\_TUTORIALS folder of the [ Public ] area.

Go to Top